## **Delmar Reynolds CardioDirect 12-S with CardioCollect Cycle Interface**

You can setup the Cycle with your stress system using the following directions. You will need the RS-232 cable specified below. It establishes communication between the monitor and your stress system. This cable allows your stress system to prompt the monitor when it needs a BP measurement. In addition, it allows the BP measurements taken by the Cycle to be transferred to your stress system display and reports.

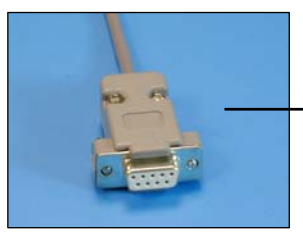

RS-232 cable Part# 91-0013-00

## **1. Plugging in the RS-232 cable**

Connect: the RS-232 cable, SunTech part #91-0013-00 (9 pin female to 9 pin female) From: the RS-232 connection on the connector panel of the Cycle (9 pin female) To: the PC port on the back of the stress system (9 pin male)

## **2. Setting up the Cycle monitor**

- a. From the measurement view, press and hold the **SELECT** and **ADVANCE** buttons simultaneously for 3 seconds. The System Menu will be displayed.
- b. Press the **MENU** button once to proceed to the Communication Screen. Press **ADVANCE** until *CardioDirect* is displayed.

**Cycle** 

Connector Panel

 $\mathbb{E} \big| \bigwedge C$ 

c. Press **MENU** twice to return to the measurement view.

## **3. Setting up the CardioDirect System**

- a. Start the CardioNavigator on your PC by clicking Start > Programs > Cardionavigator > Cardionavigator.
- b. Select **File | Options**.
- c. Select **Interface | Blood Pressure**.
- d. From there, select **Tango**.
- e. Then select the appropriate communication port.
- f. In Setup for Cycle, set the **Time for NIBP measurement(s)** to 50 seconds.
- g. Check that the CardioNavigator software can communicate with the Cycle by using the **Test** button.
- h. You can use the Reynolds Medical CardioCollect device (v1.05 or later) as the ECG interface. In CardioCollect, select the following settings:

**QRS Trigger: on Polarity: negative Pulse width: 50 ms Delay: 2 ms**